## **Product Inquiry & Support**

We appreciate your interest! In this guide, you will receive specific information that will help you get off to a good and productive start.

| WHY you need this extension?            | 2  |
|-----------------------------------------|----|
| HOW it works?                           | 3  |
| Configuration                           | 3  |
| General                                 | 3  |
| Form                                    | 3  |
| Customer Email Notification             | 5  |
| Answer Email Notification               | 5  |
| Captcha                                 | 7  |
| Frontend                                | 7  |
| Inquiry tab on the product view page    | 7  |
| Inquiry button on the product view page | 9  |
| Inquiry button on the category page     | 10 |
| Submit an inquiry                       | 11 |
| My Account                              | 12 |
| View inquiry                            | 13 |
| Post a Reply                            | 14 |
| Backend                                 | 15 |
| Forms                                   | 15 |
| Inquiries                               | 16 |
| Add New Form                            | 16 |
| General Information                     | 16 |
| Permissions                             | 17 |
| Conditions                              | 18 |
| Form Fields                             | 19 |
| Admin Email Notification                | 21 |
| View Inquiry                            | 22 |
| Add a Comment                           | 24 |
| ACL                                     | 24 |
| YouTube demo                            | 25 |
| WHAT are the benefits?                  | 25 |

## WHY you need this extension?

Product Inquiry & Support extension will boost your engagement with customers. Customers may have some queries about the product before they purchase online. This extension allows customers to send inquiries for any product by filling a predefined form.

Normally, a customer comes to your website and finds an inquiry button on the product and category page. So if the customer has any query they need to fill a predefined form. And once the form is submitted the inquiry directly sends to the admin to follow up. The customer can continue to follow up the inquiry by email and my account dashboard.

This extension captures each inquiry and saves it into the database. So, you can check all inquiries from your admin dashboard and submit answers. This way you have more control over your inquiries.

#### **HOW it works?**

## Configuration

After logging into the Magento Admin panel, navigate to the following path to access configuration.

Stores  $\rightarrow$  Configuration  $\rightarrow$  Magediary  $\rightarrow$  Product Inquiry & Support

#### General

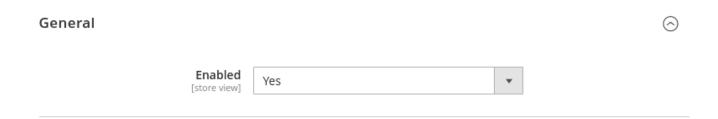

**Enabled** activates the extension, which displays the inquiry form on the front-end product, category and list of submitted inquiries on customer's my account page.

#### **Form**

This section helps you to set up multiple parameters for the inquiry form.

#### **Type**

- **Tab:** shows the inquiry form as a tab on the product page.
- **Pop-up:** instead of tab, shows the form in the pop-up by clicking on the inquiry button.

**Allow File Extension** comma separated values of allowed extension for the attachment field file upload.

**Allow Guests to Submit Inquiries** lets you decide whether a guest user can submit an inquiry or not. If set to *No*, then it is required to login or create an account for guest users. So only registered customers can submit an inquiry.

#### Form Type Tab [store view] Allow File Extension pdf,csv,xls,doc,docx,txt,jpg,jpeg,png,gif Use system value [store view] Allow Guests to Submit Inquiries Yes [store view] Show Nickname Field Yes [store view] Required Nickname Yes [store view] Show Email Field Yes [store view] Required Email Yes [store view] Thank You Message Product Inquiry has been successfully submitt

**Show Nickname Field** it adds the nickname field in all inquiry forms by default. It prefills if the customer is logged in.

[store view]

**Required Nickname** provides an option to indicate whether the nickname field required or not in the inquiry form. If set to *No*, then the customer can submit a form without entering a nickname.

**Show Email Field** it adds the email field in all inquiry forms by default. It prefills if the customer is logged in.

**Required Email** provides an option to indicate whether the email field is required or not in the form. If set to *No*, then the customer can submit a form without entering an email.

Thank You Message the success message that shows on submitting the form..

#### **Customer Email Notification**

This section lets you configure multiple parameters. This configuration is used when the admin submits a reply to the inquiry.

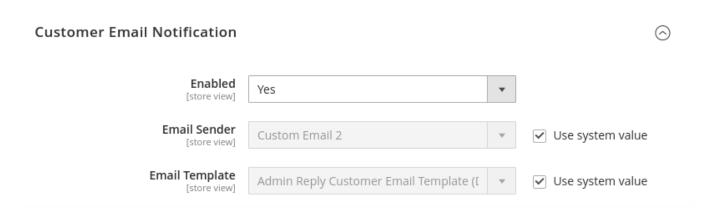

**Enabled** provides an option to send an email to the customer on submit a reply of the inquiry from the admin.

**Email Sender** provides an option to set default email sender.

**Email Template** helps you to set a custom email template if you want to modify the default email template. This email template is used when the admin submits a new reply.

#### **Answer Email Notification**

This section lets you configure multiple parameters. This configuration is used when the customer submit a new inquiry or submit a reply.

**Enabled** provides an option to send an email to the admin on submit a new inquiry by the customer.

**Send Emails To** the admin gets an email notification to this email address.

**Email Sender** provides an option to set default email sender.

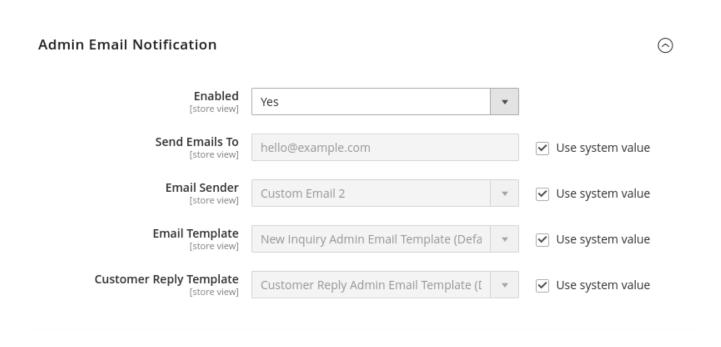

**Email Template** helps you to set the custom email template if you want to modify the default email template. This email template is used when a user submits a new inquiry.

**Customer Reply Template** helps you to set the custom email template. This email template is used when the customer submits a new reply from the inquiry view page on the frontend.

## Captcha

The captcha functionality is coming soon in the next release.

## **Frontend**

## Inquiry tab on the product view page

If the *Type* is set to *Tab* in the configuration (Stores  $\rightarrow$  Configuration  $\rightarrow$  Magediary  $\rightarrow$  Product Inquiry & Support  $\rightarrow$  Form  $\rightarrow$  Type) then product inquiry tab will be displayed on the product page if found.

| Details            | More Information               | Reviews (2) | Product Inquiry |   |
|--------------------|--------------------------------|-------------|-----------------|---|
| Doct               | is action Did Cook Wa          |             |                 |   |
| Post your          | inquiry: <b>Didi Sport W</b> a | itch        |                 |   |
| Nickname *         | •                              |             |                 |   |
| Veronica C         | ostello                        |             |                 |   |
| Email *            |                                |             |                 |   |
| roni_cost@         | example.com                    |             |                 |   |
| Address            |                                |             |                 |   |
|                    |                                |             |                 |   |
| Message            |                                |             |                 |   |
| message            |                                |             |                 |   |
|                    |                                |             |                 |   |
|                    |                                |             |                 |   |
| Area               |                                |             |                 |   |
| ○ Urban<br>○ Rural |                                |             |                 |   |
| Address Typ        | ne.                            |             |                 |   |
| Resident           |                                |             |                 |   |
| ☐ Commer           | cial                           |             |                 |   |
| Priority           |                                |             |                 |   |
| Please S           | elect                          |             |                 | ~ |
| Type of Out        | let                            |             |                 |   |
| Online             |                                |             |                 | _ |
| Offline            |                                |             |                 |   |
|                    |                                |             |                 | ~ |
| Attachment         | :                              |             |                 |   |
| Choose File        | No file chosen                 |             |                 |   |
|                    | 28                             | <b>Y</b>    |                 |   |
| l'm r              | not a robot                    |             |                 |   |
|                    | Privacy -                      | iems        |                 |   |
|                    |                                |             |                 |   |
| Submit             | 1                              |             |                 |   |

## Inquiry button on the product view page

If the *Type* is set to *Pop-up* in the configuration (Stores  $\rightarrow$  Configuration  $\rightarrow$  Magediary  $\rightarrow$  Product Inquiry & Support  $\rightarrow$  Form  $\rightarrow$  Type) then the button will be displayed on the product page if found the form. On clicking the button, it shows the form in the pop-up.

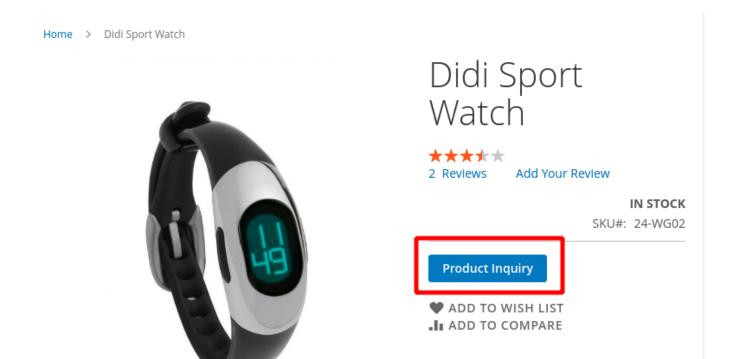

## Inquiry button on the category page

On the category page, it always shows the button if found the form. On clicking the button, it shows the form in the pop-up.

## Watches

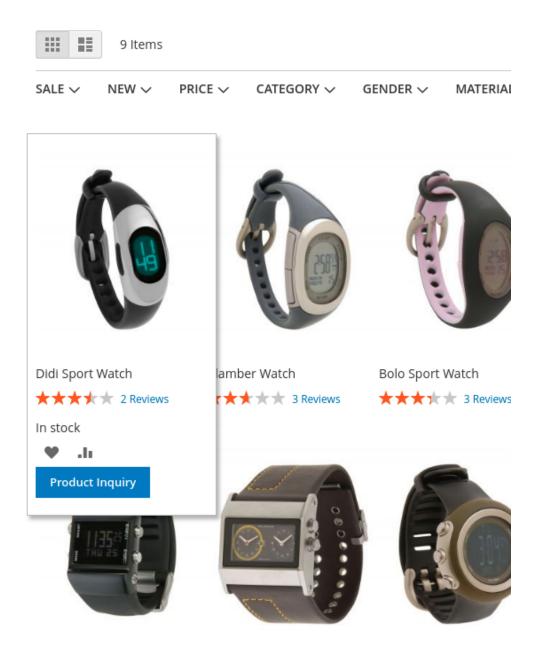

## **Submit an inquiry**

On submitting the form, the **admin** will get an email notification.

The email includes the Inquiry view link from which the admin can directly access the backend inquiry view page and add a reply.

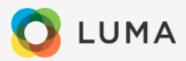

Inquiry http://127.0.0.1/mgndemo/admin/magediary\_productinquiry/inquiry/view/inquiry\_id/4/

**SKU** 24-WG02

Product Didi Sport Watch

Name

Customer Veronica Costello

Nickname

Customer roni\_cost@example.com

Email

Rule Id 2

Form A

Address 6146 Honey Bluff Parkway

Message when will item be back in stock?

Area Urban

Address Commercial

Type

Priority High

Type Of Offline

Outlet

Attachment http://127.0.0.1/mgndemo/pub/media/inquiry/image.png

## **My Account**

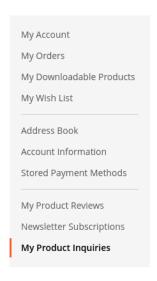

## My Product Inquiries

| lı   | nquiry # | Created | Product          | Action             |
|------|----------|---------|------------------|--------------------|
| 4    | ŀ        | 7/17/21 | Didi Sport Watch | View inquiry       |
| 1 11 | tem      |         |                  | Show 10 v per page |

The logged in users can access all submitted inquiries from the My Account  $\rightarrow$  My Product Inquiries section.

The grid list outs the following columns.

**Inquiry** # specifies the id of the inquiry.

**Created** specifies the date of the submission.

**Product** specifies the name of the product for which the inquiry is submitted.

Action view the detail page that displays all information and the customer can post a reply.

## View inquiry

The customer can view submitted inquiry from two access points

- 1. My Account
  - a. For logged in users
- 2. Email
  - a. Guest user can view inquiry from the link included in the email

The customer can click on the **View inquiry** link that shows details and all posted replies of the inquiry.

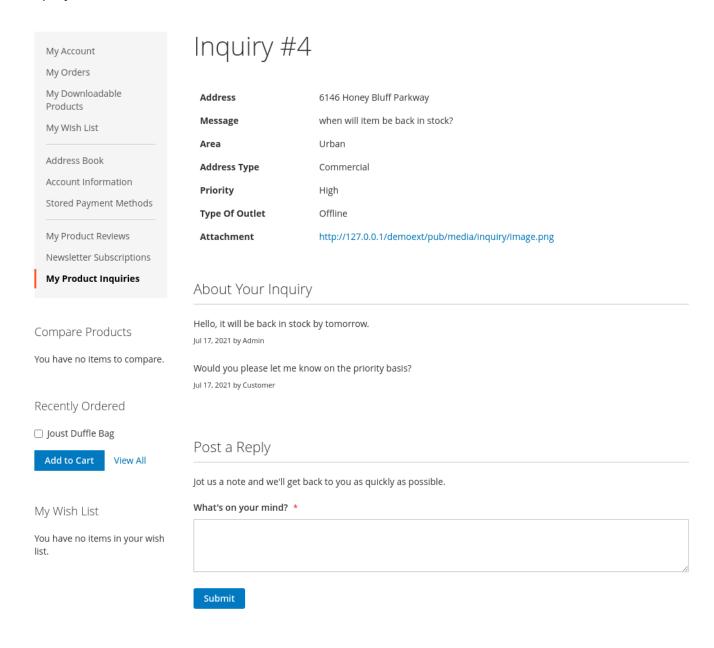

## **Post a Reply**

From the inquiry view page, the user can submit a reply.

On submitting a reply, the **admin** will get an email notification.

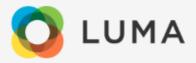

SKU 24-WG02

Product Name Didi Sport Watch

Address 6146 Honey Bluff Parkway

Message when will item be back in stock?

Area Urban

Address Type Commercial

Priority High

Type Of Outlet Offline

Attachment http://127.0.0.1/mgndemo/pub/media/inquiry/image.png

New Message

Would you please let me know on the priority basis?

#### **Backend**

#### **Forms**

To add and manage inquiry forms, log into the Magento Admin panel and go to **Marketing**  $\rightarrow$  **Product Inquiry & Support by Magediary**  $\rightarrow$  **Forms**.

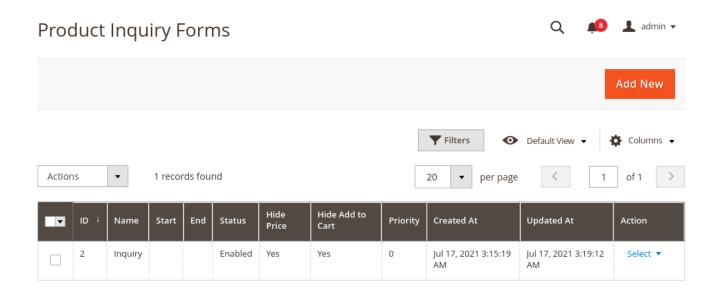

**ID** specifies the unique id of the history.

Name specifies the name of the form for internal use.

Start specifies the start date of the form from when it is visible on the frontend.

**End** specifies the end date of the form, till date the form will be visible on the frontend.

Status either the form is active or not.

**Hide Price** whether the price shows or not when the form is active.

Hide Add to Cart whether the add to cart button shows or not when the form is active.

**Created At** specifies the date and time of creation of the form.

**Updated At** specifies the date and time of action of the form updated.

Action admin can Edit or Delete the form from this dropdown.

## **Inquiries**

#### **Add New Form**

Clicking on the Add New button from the grid page, it will create a new entry.

#### **General Information**

#### **General Information**

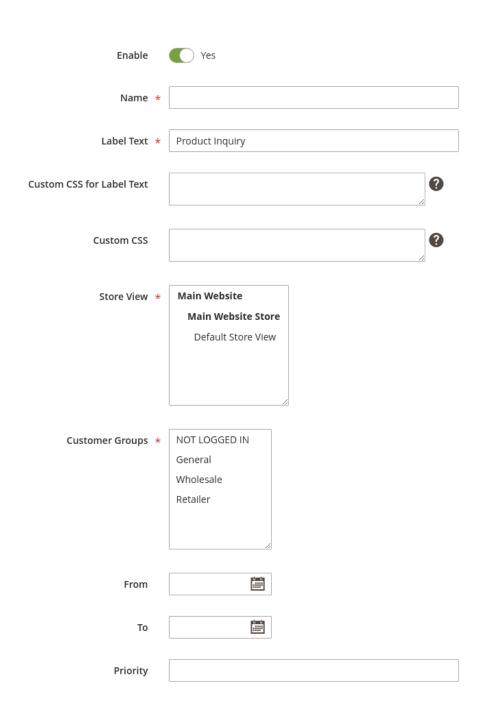

Here we can set some information about the form.

**Enable -** set 'Yes' to enable the form for the frontend.

Name - specify the name for internal purpose.

**Label Text -** specify the title of the button or tab.

**Custom CSS for Label Text** we can add custom CSS that will only apply to the text div block like (color:red; font-size: 16px;).

**Custom CSS** you can specify custom CSS that will only apply to this label container like (padding: 4px;).

Store View - select stores for which the form will be enabled.

**Customer Groups -** select customer groups for which you want to enable this form.

**From** and **To** - select the time period in between the form will be displayed on the frontend or leave it blank to display all the time.

**Priority -** set the form priority. At a time, one form will be displayed on the frontend for a product. The value 1 is low and 10 is high.

#### **Permissions**

Enable for Product View specifies either show this form on the product page or not.

Enable for List View specifies either show this form on the category page or not.

**Hide Price** specifies either show the price or not while the form is enabled. The price will not show on the frontend for the product.

**Hide Add to Cart** specifies either allow add to cart or not while the form is enabled. The customer can not add the product to cart.

#### Permissions

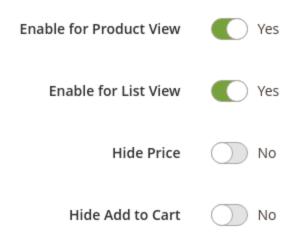

#### **Conditions**

## Conditions (don't add conditions if label is applied to all products)

If ALL of these conditions are TRUE:

Category is 6 ⊗

You can specify product conditions.

The form will only be displayed and enabled for products if the conditions are met.

Leave blank to display and enable the form to all products.

#### **Form Fields**

The admin can manage form fields dynamically from this section.

### Form Fields

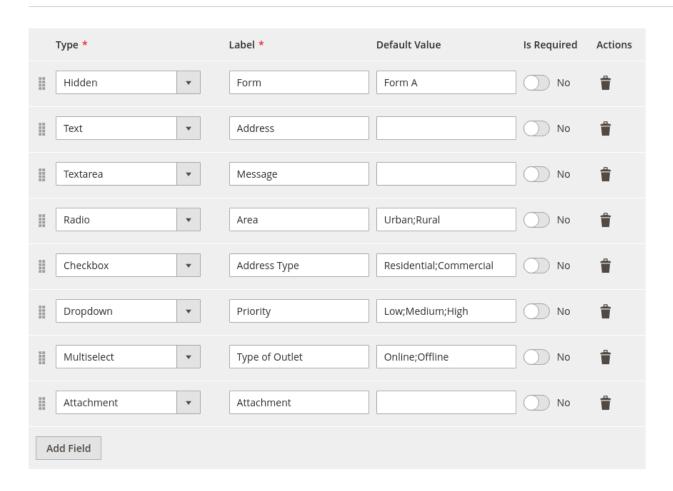

**Type -** Specify the input type. Possible options are:

- 1. Hidden
  - i. This field will be hidden on the frontend but will be included in the email.
- 2. Text
- 3. Textarea
- 4. Radio
  - i. We can add multiple option values by ';' separated. Like (Urban;Rural) that will be displayed on the frontend like

## Area O Urban O Rural

#### 5. Checkbox

i. We can add multiple option values by ';' separated. Like (Residential;Commercial) that will be displayed on the frontend like

# Address Type Residential Commercial

#### 6. Dropdown

 i. We can add multiple option values by ';' separated. Like (Low;Medium;High) that will be displayed on the frontend like

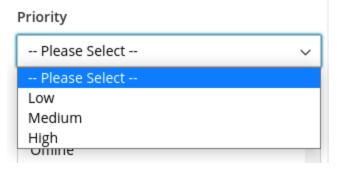

#### 7. Multiselect

i. We can add multiple option values by ';' separated. Like (Online;Offline) that will be displayed on the frontend like

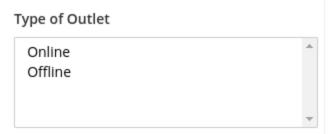

- 8. Attachment
- 9. Customer First Name
- 10. Customer Last Name
- 11. Customer Email

**Label -** Specify the label for the field.

**Default Value -** Specify the default value that will be prefilled.

For the following inputs, the admin can add option values by (;) separated

- 1. Radio
- 2. Checkbox
- 3. Dropdown
- 4. Multiselect

**Is Required -** Specify either the field is required or not.

Actions - Delete the field.

Add Field - Allows to add a new field option.

**Drag** - It allows moving the position of the options.

#### **Admin Email Notification**

#### Admin Email Notification

| Send Emails To |                      |        |             |
|----------------|----------------------|--------|-------------|
|                | Leave blank to use t | he def | fault value |
| Email Template | Use Default          | •      |             |

**Send Emails To -** Specify the email address on which the email will be sent on submit a new inquiry for this form. Leave it blank to use the default value that is set under the store configuration.

**Email Template -** Set the custom email template that will be used to send the email to the admin. By default, it will use the default template that is set under the store configuration.

#### **View Inquiry**

To view all inquiries, log into the Magento Admin panel and go to Marketing  $\rightarrow$  Product Inquiry & Support by Magediary  $\rightarrow$  Inquiries.

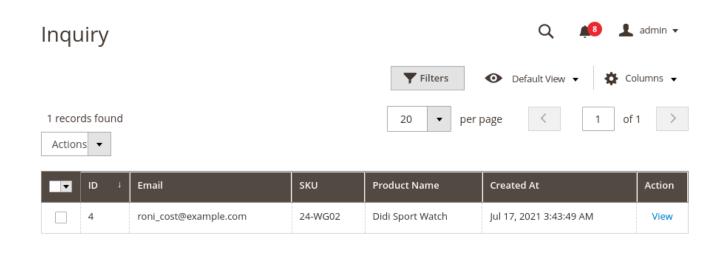

**ID** specifies the unique id of the inquiry.

**Email** specifies the email of the customer who submitted the inquiry.

**SKU** specifies the SKU of the product for which the inquiry is submitted.

Product Name specifies the name of the product for which the inquiry is submitted.

Created At specifies the date and time of the inquiry submission.

Action the admin can View the inquiry.

On click the View link, admin can view details of the inquiry that contains four sections

- Basic Information
  - o It contains information like the user's name, email, product sku, name and date.
- Additional Information
  - List of custom form fields values that added by the customer
- Comment History
  - List of replies added by customer and the admin
- Add a Comment
  - Add a reply to the inquiry

## Inquiry #4

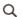

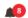

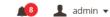

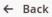

Delete

#### Inquiry Information

#### **Basic Information**

| Email        | roni_cost@example.com    |  |  |
|--------------|--------------------------|--|--|
| Nickname     | Veronica Costello        |  |  |
| Product Name | Didi Sport Watch         |  |  |
| SKU          | 24-WG02                  |  |  |
| Inquiry Date | Jul 17, 2021, 3:43:49 AM |  |  |

#### **Additional Information**

|  | Rule Id           | 2                                                  |
|--|-------------------|----------------------------------------------------|
|  | Form              | Form A                                             |
|  | Address           | 6146 Honey Bluff Parkway                           |
|  | Message           | when will item be back in stock?                   |
|  | Area              | Urban                                              |
|  | Address<br>Type   | Commercial                                         |
|  | Priority          | High                                               |
|  | Type Of<br>Outlet | Offline                                            |
|  | Attachment        | http://127.0.0.1/mgndemo/pub/media/inquiry/image.p |

#### **Comments History**

Would you please let me know on the priority basis? Jul 17, 2021 3:54:12 AM | by Customer

#### Add a Comment

#### Comment

Hello, it will be back in stock by tomorrow.

#### **Add a Comment**

On Submit Comment from the inquiry view page by the admin, the customer gets an email notification

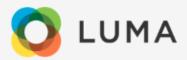

SKU 24-WG02

Product Name Didi Sport Watch

Address 6146 Honey Bluff Parkway

Message when will item be back in stock?

Area Urban

Address Type Commercial

Priority High

Type Of Outlet Offline

Attachment http://127.0.0.1/mgndemo/pub/media/inquiry/image.png

Message

Hello, it will be back in stock by tomorrow.

View Inquiry

Here, the guest user can also view the inquiry by clicking the **View Inquiry** link and the guest user can also add a reply from their end.

#### **ACL**

Admin can manage access control for the following

- Forms
- View Inquiry
- Delete Inquiry
- Add Comment
- Store Configuration

#### YouTube demo

How it works - Demo

https://www.youtube.com/watch?v=2U7wuRQIXLM

#### WHAT are the benefits?

- Create unlimited inquiry forms and set priorities for forms to display
- Set the custom inquiry label text and manage form fields dynamically
- Enable the inquiry form specific to the customer groups, stores
- Set the time interval to enable the form
- Add custom CSS to the inquiry button and label
- Set the custom admin receiver email and template at the inquiry level
- The customers can manage inquiries from my account tab
- The admin can manage all submitted inquiries from the backend
- Easy to customize email templates

We are Magento certified experienced developers. Our code is just well organized and developed according to the Magento rules and guidelines. We are sure that our extensions work perfectly and smoothly.

We offer uncoded source code with complete flexibility to adapt it to your needs within the terms of the license.

If you have any further query regarding this extension, Please kindly contact us. We will be happy to help!